## **Come recuperare la password per GSuite (e non solo)**

## **come recuperare con lo smartphone**

*1.* Usa il browser *Google Chrome* e scrivi "google.com" nel barra degli indirizzi

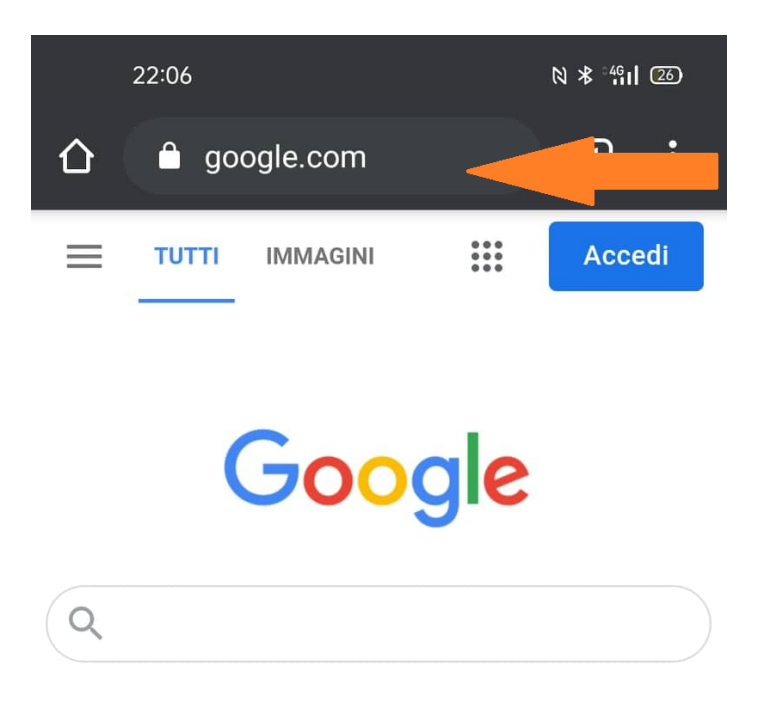

*2.* vai su tre piuntini in verticale in alto a destra

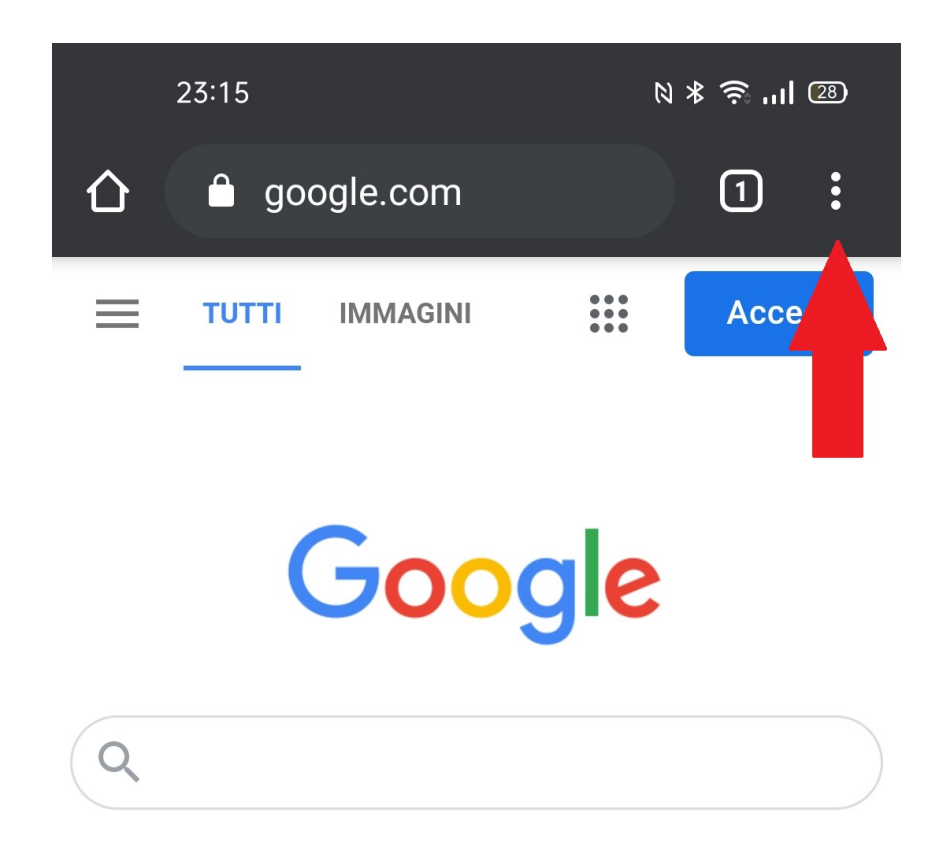

*3.* seleziona "impostazioni" nel menù

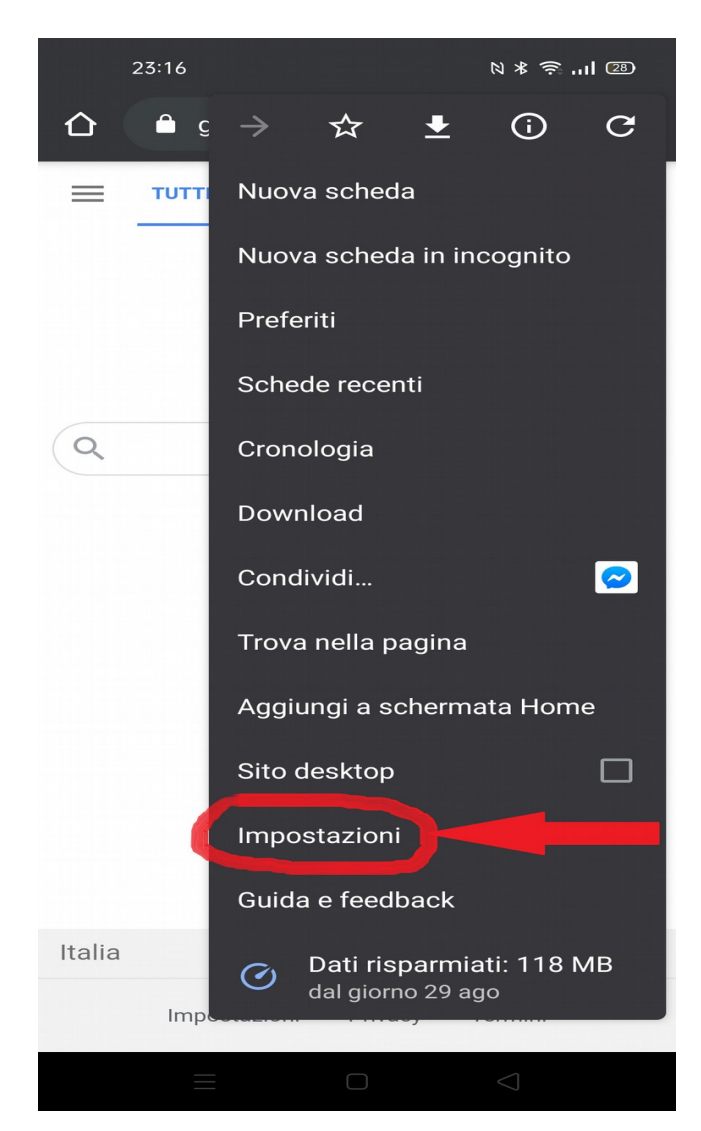

4. seleziona "password" nel menù

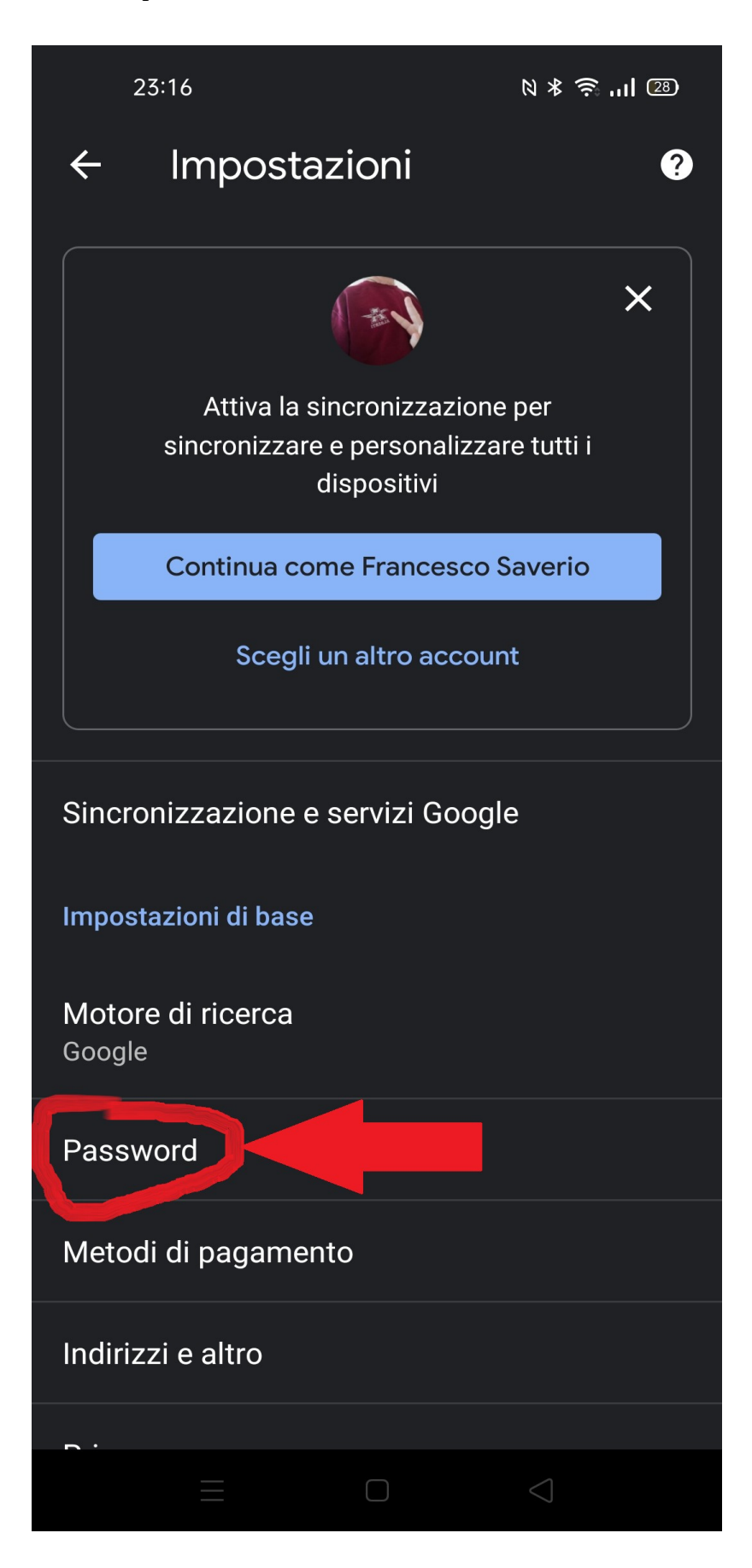

*5.* seleziona la password che vuoi scoprire, ad esempio quella di @liceoalberti.it!!

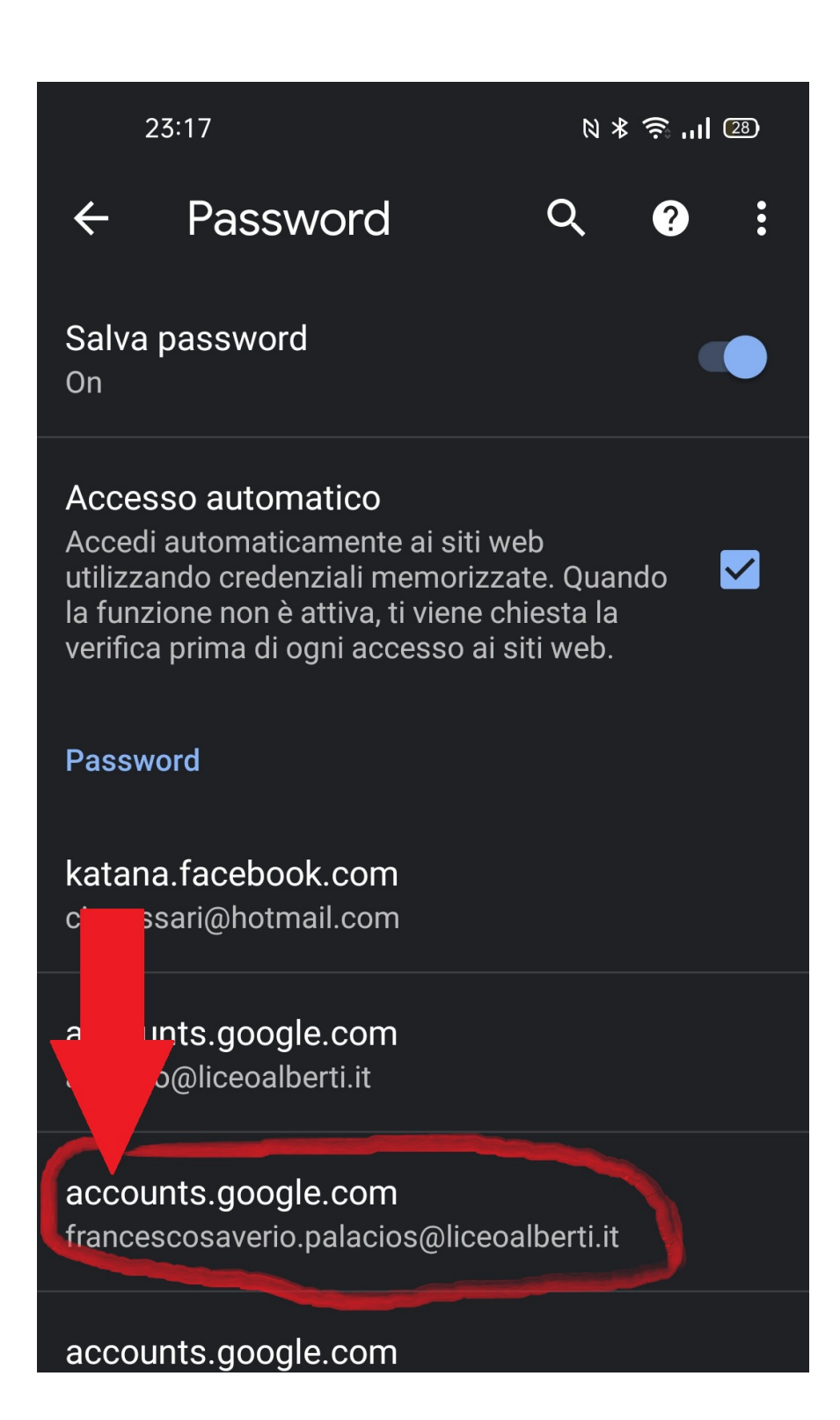